# 9. **ANÁLISIS DE REGRESIÓN**

La regresión es una técnica estadística utilizada para simular la relación existente entre dos o más variables. Por lo tanto, se puede emplear para construir un modelo que permita predecir el comportamiento de una variable dada. En la construcción de un modelo en R, el operador  $\sim$  se utiliza para definir una fórmula. La forma para un modelo lineal ordinario es:

## var respuesta  $\sim$  ope 1 term 1 ope 2 term 2 ...

donde var respuesta es un vector o una matriz que definen, respectivamente, la o las variables respuesta; ope i es un operador, bien + o bien  $-$ , que implica la inclusión o exclusión, respectivamente, de un término en el modelo. El primer (ope \_1), de ser +, es opcional, no es completamente necesario; term *i* es un término de uno de los siguientes tipos:

- una expresión vectorial, una expresión matricial o el número 1
- un factor
- una expresión de fórmula consistente en factores, vectores o matrices conectados mediante operadores de fórmula.

En todos los casos, cada término define una colección de columnas que deben ser añadidas o eliminadas de la matriz del modelo. Un 1 significa un término independiente y está incluido siempre, a no ser que sea eliminado explícitamente. Acontinuación se muestran algunos ejemplos de modelos estadísticos, teniendo en cuenta que y,  $\mathrm{x_o}, \mathrm{x_i}, \mathrm{x_2}, ...$  son variables numéricas, que X es una matriz y que A especifica los factores:

- $y \sim x$  o  $y \sim 1 + x$  Ambos definen el mismo modelo de regresión lineal de y sobre x. El primero contiene el término independiente implícito y el segundo, explícito.
- $y \sim 0 + x$ ,  $y \sim -1 + x$  o  $y \sim x 1$  Regresión lineal de y sobre x sin término independiente; esto es, que pasa por el origen de coordenadas.
- $\log(y) \sim x_1 + x_2$  Regresión múltiple de la variable transformada, log(y), sobre  $x_1 y x_2$  (con un término independiente implícito).
- $y \sim$  Poly(x, 2) o y  $\sim$  1 + x + I(x  $\sim$  2) Regresión polinomial de y sobre x de segundo grado. La primera forma utiliza polinomios ortogonales y la segunda utiliza potencias de modo explícito.
- $y \sim X + Poly(x, 2)$  Regresión múltiple de y con un modelo matricial consistente en la matriz X, términos polinomiales en x de segundo grado.
- $y \sim A$  Análisis de varianza de entrada simple de y, con clases determinadas por A.
- y ~  $A^*x$ , y ~  $A/x$  ó y ~  $A/(1-x)$  1 Modelos de regresión lineal simple separados de y sobre x para cada nivel de A. La última forma produce estimaciones explícitas de tantos términos independientes y pendientes como niveles tiene A.

### 9.1 MODELO LINEAL

El comando Im() es utilizado para ajustar modelos lineales mediante mínimos cuadrados:

 $lm(formula, data, model = TRUE)$ 

Los argumentos utilizados en el comando Im() son: fórmula se refiere a la fórmula utilizada en la construcción del modelo a ajustar; data, al argumento opcional si los datos provienen de un data.frame que contiene las variables involucradas en el modelo; model, al argumento lógico, si es TRUE arroja los componentes del modelo ajustado. Además, hay más argumentos que se pueden consultar en la ayuda interactiva. El comando Im() arroja algunos resultados simples; las funciones summary y anova son utilizadas para obtener resumen y tabla de análisis de varianza, respectivamente, del modelo ajustado.

Ejemplo: Elsupervisor de mantenimiento de una línea de autobuses cree que existe una relación entre el costo anual de mantenimiento de las unidades y los años que llevan de operación, y considera que si tal relación existe podrá hacer un mejor pronóstico de presupuesto. Los datos tomados por el supervisor sobre 15 autobuses de la empresa se muestran en la siguiente tabla, x=tiempo de operación en años, y=costo de mantenimiento:

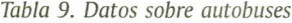

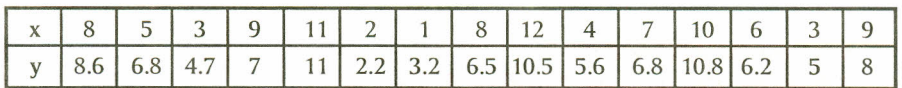

Modelo ajustado:

```
> # Tiempo de operación (años)
\times x=c(8,5,3,9,11,2,1,8,12,4,7,10,6,3,9)
>
> # Costo de matenimiento
\rightarrow y=c(8.6,6.8,4.7,7,11,2.2,3.2,6.5,10.5,
+ 5.6,6.8,10.8,6.2,5,8)
> # Modelo lineal
> \text{lm}( y \sim x, model = TRUE)
Cal1:
lm(formula = y ~ \sim ~ x, \text{ model} = TRUE)Coefficients:
(Intercept)
       2.215
                        x
                    0.711
```
*Imagen* 162. *Salida R Modelo ajustado*

Como se observa, el comando Im() arroja resultados sencillos; de necesitar aspectos más específicos del modelo se deben usar funciones extractoras de información del modelo; la descripción de algunas funciones es:

- *formulanm(modelo)):* Extrae la fórmula del modelo.
- *coefficients(lm(modelo)):* Extrae la matriz de coeficientes de regresión. Forma reducida: coef(lm(modelo)).
- summary(lm(modelo)): Imprime un resumen estadístico completo de los resultados del análisis de regresión.
- anova(lm(modelo)): Compara un submodelo con un modelo externo y produce una tabla de análisis de varianza.
- *residuals*(Im(modelo)): Extrae la matriz de residuos, ponderada si es necesario. La forma reducida es resid(lm(modelo)).
- *plot(lm(modelo)):* Crea cuatro gráficos que muestran los residuos, los valores ajustados y otros gráficos de diagnósticos para examinar la calidad del modelo.
- predict(lm(modelo)): El resultado es un vector o matriz de valores predichos correspondiente a los valores de las variables de los datos.
- deviance(lm(modelo)): Suma de cuadrados residual, ponderada si es lo apropiado.
- step(lm(modelo)): Selecciona un modelo apropiado añadiendo o eliminando términos y preservando lasjerarquías. Se devuelve el modelo que en este proceso tiene el máximo valor de AIC(Criterio de información de Akaike).

Teniendo en cuenta estas funciones extractoras, se presentan algunas ilustraciones para el modelo ajustado, usando el ejemplo de mantenimiento de la línea de autobuses. Para obtener un resumen del modelo se utiliza el comando summary():

```
> # Resumen del modelo
> summary( lm(y \sim x, \text{ model} = \text{TRUE} ) )
Ca11:
lm(formula = y ~ \sim ~ x, \text{ model} = TRUE)Residua1s:
   Min 1Q Median 3Q Max
-1.6139 -0.5029 0.2744 0.6747 1.4751
Coefficients:
             Estimate Std. Error t value Pr(>|t|)
(Intercept) 2.21458  0.56945  3.889  0.00186 **
x 0.71103
                         0.07778 9.141 5.05e-07 ***
Signif. codes: 0 \rightarrow***, 0.001 ***, 0.01 **, 0.05 \cdot, 0.1 \cdot 1
Residual standard error: 0.9953 on 13 degrees of freedom
Mu1tip1e R.squared: 0.8654, Adjusted R-squared: 0.855
F-statistic: 83.57 on 1 and 13 DF, p-va1ue: 5.045e-07
```
*Imagen 163. Salida R Resumen del Modelo ajustado* 

Para obtener la tabla de análisis de varianza se utiliza el comando anova(), como se muestra:

```
> # Tabla de análisis de varianza para el modelo
> anova( lm(y \sim x, \text{ model} = TRUE) )
Analysis of Variance Table
Response: y
           Df Sum Sq Mean Sq F value
                                           Pr(\geq F)x 1 82.779 82.779 83.567
5.045e-07 ***
Residuals 13 12.877 0.991
CONTRACTOR
Signif. codes: 0 \tarrow*** 0.001 *** 0.01 ** 0.05 \.' 0.1 \' 1
               Imagen 164. Salida R Anova del Modelo ajustado
```
Mediante el comando plot() se generan cuatro gráficos en una ventana interactiva, en la cual se pasa de un gráfico a otro con hacer un clic o dar un enter.

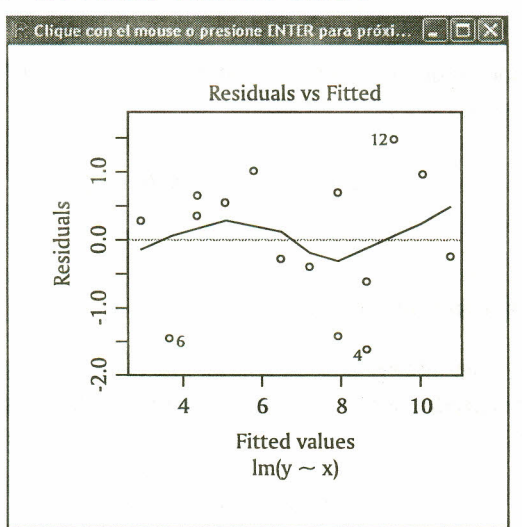

#### > # Gráfico para analizar el modelo > plot(lm(y-x,model=TRUE»

*Imagen* 165. *Salida R Gráficos para el Modelo ajustado*

## 9.2 MODELOS LINEALES GENERALIZADOS (GLM)

Cuando la variable respuesta es discreta o categórica, el modelo lineal clásico no es apropiado. Nelder y Wedderburn, en 1972, extendieron la teoría de los modelos lineales a una familia más amplia: la familia exponencial de densidades, denominándolos Modelos Lineales Generalizados (GLM), (Demétrio, 2001). Los GLM pueden ser usados cuando se tiene un único vector aleatorio **Y** asociado a un conjunto de variables explicativas o covariables  $X_1, X_2, ..., X_p$ . Un GLM se define a través de tres componentes (Demétrio):

Componente aleatorio: Representado por un conjunto de variables aleatorias independientes  $\mathsf{Y}_1, \mathsf{Y}_2, \ldots, \mathsf{Y}_n$  provenientes de una misma distribución que hace parte de la familia exponencial de densidades. Lafamilia exponencial de densidades fue propuesta por Pitman, Koopman y Darmois (Demétrio). Una distribución pertenece a esta familia si su función de densidad se puede llevar a la forma:

f (y, 
$$
\theta
$$
,  $\phi$ ) = exp $\left[ \frac{1}{a(\phi)} (y\theta - b(\theta) + c (y, \phi)) \right]$ 

*Ecuación 20. Familia exponencial de densidades*

Componente sistemático: Para un GLM se considera un conjunto pequeño de parámetros  $\beta_{_1}$  $\beta_2$ ,..., $\beta_p$  tal que la combinación lineal de los â's es igual a:

$$
\eta_i = X_i' \beta
$$

#### *Ecuación* 21. *Componente sistemático*

Función de enlace: Función que relaciona la media con el predictor lineal, es decir, enlaza el componente aleatorio con el componente sistemático:

$$
g\left(\mu_{i}\right)=\eta_{i}=X_{i}^{t}\beta
$$

*Ecuación* 22. *Función de enlace*

Siendo g(\*) una función monótona derivable y $\mu_{i t} = E(Y_i)$ .

Cada distribución para la variable respuesta admite una variedad de funciones de enlace para conectar la media con el predictor lineal. La siguiente tabla recopila las que están disponibles automáticamente en R.

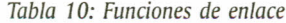

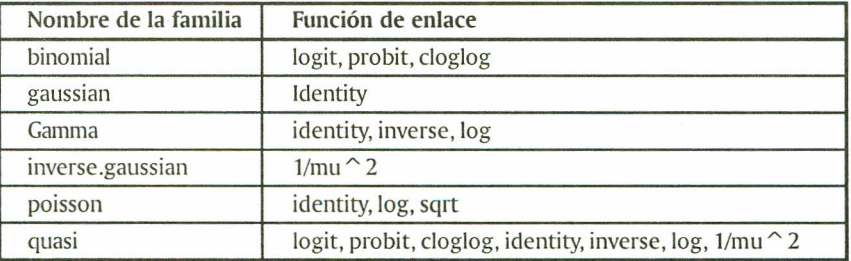

Elcomando glnu) permite ajustar un modelo lineal generalizado y tiene la siguiente estructura.

 $glm(formula, family = familiarilla(link = "función de enlace"), data = )$ 

Los argumentos utilizados en el comando anterior son: formula, que específica el modelo; family, que específica la familia, y la función de enlace (lin $k =$  "") que se desee utilizar, y data=, que determina el conjunto de variables presentes en el modelo; estas pueden provenir de un data.frame, lista u otro ámbito permitido. Estos no son los únicos parámetros disponibles; para mayor información consulte la ayuda interactiva help(glm).

## 9.3 EJERCICIOS

9.3.1 En una encuesta realizada a 13 familias de la región se observaron las variables: número de integrantes de la familia (N) y gasto en alimentación por familia en miles (G); los resultados se muestran en la siguiente tabla:

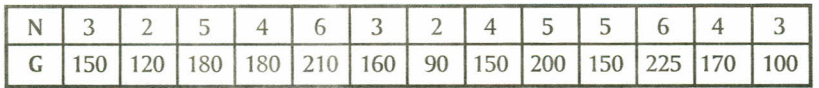

- a. Obtenga el modelo lineal que explica el gasto en alimentación de las familias en función de su tamaño.
- b. Obtenga un resumen estadístico completo de los resultados del análisis de regresión.
- c. Calcule los residuales y los valores predichos.

9.3.2 Un Supermercado ha decidido abrir una sucursal en la ciudad y decide estudiar el número de cajas registradoras que va a instalar, para evitar colas innecesarias a la hora de pagar. Para ello se obtuvieron los siguientes datos procedentes de otras sucursales en diferentes ciudades acerca del número de cajas registradoras (variable C)y del tiempo medio de espera en segundos (variable T).

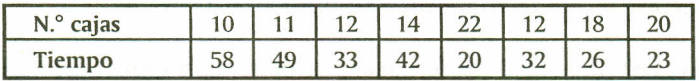

a. Obtenga la ecuación que explica la relación entre estas variables.

b. Obtenga la tabla de análisis de varianza.

- c. Construya gráficos que le permitan realizar el diagnóstico del modelo construido.
- d. Sise instalan 9 cajas registradoras, ¿cuál será el tiempo de espera?